# Computational Aircraft Prototype Syntheses

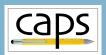

# Training Session 4 Geometry Analysis Views ESP v1.19

Marshall Galbraith Bob Haimes
galbramc@mit.edu haimes@mit.edu
Massachusetts Institute of Technology

John F. Dannenhoffer, III jfdannen@syr.edu Syracuse University

- Multi-analysis Models
  - wing4.csm Example
  - Geometric Analysis Views
  - Attribution Views
  - Coupled Analysis View

• Suggested Exercises

## Caps Multi-analysis Models

# Single-analysis Models

• Only single analysis geometric models considered so far:

```
\begin{array}{cccc} \text{f118-C.csm} & \to & \text{masstranAIM} \\ \text{avlPlaneVanilla.csm} & \to & \text{avlAIM} \\ \text{naca.csm} & \to & \text{xfoilAIM} \end{array}
```

• Different parameterizations for each model

## Multi-analysis Models

• Single model parameterizations for multi-analysis avlAIM

```
wing4.csm \rightarrow su2AIM astrosAIM
```

• Each analysis requires different geometric representation

## Multi-analysis Model Example: wing4

## ESP/wing4.csm

```
# Design Parameters for OML
DESPMTR
         wing:area
                         10.0
                                  # wing area
DESPMTR
         wing:aspect
                        6.00
                                  # aspect ratio
DESPMTR
         wing:taper
                        0.60
                                  # taper ratio
         wing:sweep
DESPMTR
                       20.0
                                  # deg (of leading edge)
DESPMTR
         wing:thickr
                       0.12
                                  # thickness ratio at root
DESPMTR
                       0.06
         wing:camberr
                                  # camber
                                              ratio at root
DESPMTR
         wing:thickt
                        0.16
                                  # thickness ratio at tip
DESPMTR
         wing:cambert
                       0.02
                                   # camber
                                              ratio at tip
DESPMTR
                        -5.00
         wing:alphat
                                  # setting angle
                                                    at tip
DESPMTR
         wing:dihedral 4.00
                                  # deg
DESPMTR
         wing:xroot
                        0.00
                                  # xloc at root LE
DESPMTR
         wing:yroot
                        0.00
                                  # yloc at root LE
DESPMTR
                        0.00
                                   # zloc at root LE
         wing:zroot
```

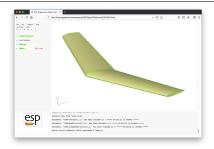

# Geometric Analysis Views

- Views construct analysis specific geometry
- Implemented as user-defined components (UDCs)

 $viewVLM.udc \rightarrow avlAIM$ 

wing4.csm  $\rightarrow$  viewCFDViscous.udc  $\rightarrow$  su2AIM viewStructure.udc  $\rightarrow$  astrosAIM

• Analysis geometry attributed with CAPS attributes

## ESP/wing4.csm

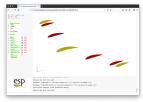

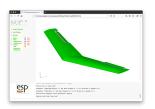

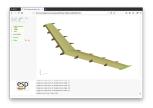

ESP/viewVLM.udc

ESP/viewCFDViscous.udc

ESP/viewStructure.udc

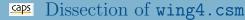

#### Switches for VIEWs

```
# define the views

CFGPMTR VIEW:Concept 1

CFGPMTR VIEW:VLM 0

CFGPMTR VIEW:CFDInviscid 0

CFGPMTR VIEW:CFDViscous 0

CFGPMTR VIEW:CIampedStructure 0
```

#### • Switches for COMPonents

#### • Definition of Design Parameters

```
# Design Parameters for OML
DESPMTR wing:area 10.0 # wing area
DESPMTR wing:aspect 6.00 # aspect ratio
DESPMTR wing:taper 0.60 # taper ratio
```

- Call to capsHeader (initialize "make" variables)
- Construct WingOml (with attributes)
- Call to capsViews

# Component, Tag, and Index Attributes

- FACEs
  - tagComp with value \$leftWing or \$riteWing
  - tagType with value \$tip, \$upper, \$lower, or \$trailingEdge
  - tagIndex with value \$1 or \$2
- EDGEs
  - tagComp with value \$leftWing or \$riteWing
  - tagType with value \$root, \$leadingEdge or \$trailingEdge

### CAPS Attributes

- Attributes used in views to select entities for CAPS attribution
- WingOml attributes simplify otherwise complex selections

## caps Coupled Analysis

- Coupled analysis requires multiple analysis geometries simultaneously
- Achieved with multiple active views

```
CFGPMTR VIEW:CFDInviscid 1
CFGPMTR VIEW:ClampedStructure 1
```

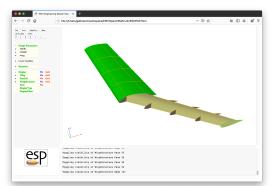

- Training UDC views are flexible, but not universal
  - Designed for ESP/wing\*.csm and ESP/transport.csm
- Views are a powerful method for organizing multi-analysis geometry
  - Views should be customized for projects
- More details about the views in ESP training session 10

# Transport Views

- Use the ESP GUI (not editor) with ESP/transport.csm to:
  - First enable

```
COMP:Pylon 1
COMP:Pod 1
COMP:Control 1
```

- Then toggle each view one at a time
- Note: VIEW:BoxStructure can only be enabled in combination with VIEW:SupportStructure or VIEW:ClampedStructure

# wing3 Views

• Using the ESP GUI (not the editor), toggle the views:

```
VIEW: Concept
VIEW: SupportStructure
VIEW: BoxStructure
```

- Turn on the Viz for the Nodes
- Use the ESP GUI DisplayFilter to inspect the attribute names:
  - capsGroup
  - capsConnect
  - capsConnectLink
  - capsLoad
  - capsIgnore
- Create your own (optionally share it galbramc@mit.edu)